# LXC

- [Overvi](#page-1-0)ew
	- [About L](#page-2-0)XC
	- [Referen](#page-3-0)ces
- [Alpine Linux Dev C](#page-4-0)ontainer
	- $^{\circ}$  [OpenRC](#page-5-0) init
	- $^{\circ}$  [Busybox g](#page-8-0)etty
- [Busyb](#page-11-0)ox
	- [About Busy](#page-12-0)box
	- [Busybox Refer](#page-13-0)ences

# <span id="page-1-0"></span>Overview

What is LXC

<span id="page-2-0"></span>Overview

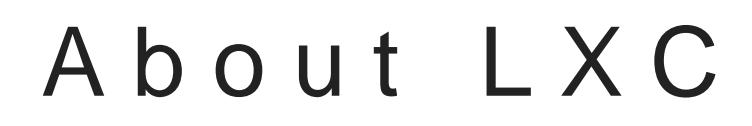

Linux Containers (LXcOp) eiatamg-system-level virtmathecadifonn

running multiple is diated as tems (containers) on a control host u single Linux kernel.

-[- Wikipe](https://en.wikipedia.org/wiki/LXC)dia

<span id="page-3-0"></span>Overview

# References

Homepagettps://linuxcontainers.org/lxc

Wikipedhattps://en.wikipedia.org/wiki/LXC

# <span id="page-4-0"></span>Alpine Linux Dev Container

<span id="page-5-0"></span>Alpine Linux Dev Container

# OpenRC init

#### Overview

Alpine linux Buses boxinit as process 1, which [in turn](https://en.wikipedia.org/wiki/OpenRC) as a service manager.

OpenRC features its own process 1 im openrc-in attion hich suits container perfectly well.

We can reduce (minimally) startup and administration dep /sbin/inies with /sbin/openrc-init .

Follow this steps to switch to OpenRC init:

- Assure terminal configuration on openrc startup
- Configure OpenRC
- Configure the containe openrc-init

#### Terminal Configuration

SeeBusybox getty

After setting up the busybox start script, enable the service for at lea add tty2 also.

sudo true CONSOLES="console tty1 tty2" cd /etc/conf.d for t in \$CONSOLES; do sudo ln -s bgetty bgetty.\$t; done cd /etc/init.d for t in \$CONSOLES; do sudo ln -s bgetty bgetty.\$t; done for t in \$CONSOLES; do sudo rc-update add bgetty.\$t; done

This does not yet run the gettys. If you want  $\sharp$  rc-service bgetty.tty2 start

Note: The console is switched around during startup. Including it as a bgetty terminal service seems to print out console startup messages on tty1 and then start the login shell there.

#### Autologin a User

getty runs a login command, which can be replaced with the  $\lfloor \cdot \iota \rfloor$  commandline option, however it is not possible to specify options. So we need to write a login script which is then called by getty:

```
sudo true
sudo tee /usr/local/bin/login. $USER <<EOF
#!/bin/sh
exec login -p -f $USER
EOF
chmod +x /usr/local/bin/login.$USER
```
The /usr/local/bin/login. USER script logs in USER without prompt and without authentication.

Add a corresponding options line to the bgetty configuration file:

```
sudo true
sudo tee -a /etc/conf.d/bgetty <<EOF
bgetty options="-n -l /usr/local/bin/login. $USER"
EOF
```
After starting the respective terminal the users login shell is run immediately. If the user exits the shell she is logged in immediately again.

#### Configure OpenRC

The following settings in  $|letc/rc.$  conf are optional

```
rc_parallel="YES"
rc_env_allow="*"
rc_sys="lxc"
rc_tty_number=4
```
- rc\_parallel: start up independent services in parallel, gives confusing output on start, but allows almost immediate interaction
- rc\_env: pass all environment variables through to the shell.
- rc sys: only important setting

rc\_tty\_number: normally 12 tty's are allocated, we reduce them because we probably don't ever need 'em.

#### Container Shutdown with OpenRC init

Use  $\sqrt{\frac{1}{2}}$  openrc-shutdown to shut down the container. Standard init commands like reboot and shutdown won't work.

### Configure the LXC Container

Add this to the container  $\vert$  config :

lxc.tty.max =  $4$ 

lxc.init.cmd = /sbin/openrc-init

<span id="page-8-0"></span>Alpine Linux Dev Container

#### Busybox getty

#### Overview

Alpine Linux uses by a defaund t managing terminal lines which is an extra usebusybox getty instead and save space.

#### Service configuration

The service for running busybox gett bgett be called

Create a default configuration file

```
sudo true
sudo tee /etc/conf.d/bgetty <<EOF
# Set the baud rate of the terminal line
# 0 .. leave alone
b aud="0"
# set the terminal type
#term_type="linux"
# extra options to pass to getty for this port
bgetty_options=""
EOF
```
Create a service script

```
sudo true
sudo tee /etc/init.d/bgetty <<EOF
#!/sbin/openrc-run
# Copyright (c) 2017 The OpenRC Authors.
# See the Authors file at the top-level directory of this distribution and
# https://github.com/OpenRC/openrc/blob/master/AUTHORS
```

```
# This file is part of OpenRC. It is subject to the license terms in
# the LICENSE file found in the top-level directory of this
# distribution and at https://github.com/OpenRC/openrc/blob/master/LICENSE
# This file may not be copied, modified, propagated, or distributed
# except according to the terms contained in the LICENSE file.
#
# Adapted for busybox getty gl@x-net.at
description="start busybox getty on a terminal line"
supervisor=supervise-daemon
port="${RC_SVCNAME#*.}"
respawn_period="${respawn_period:-60}"
term_type="${term_type:-linux}"
baud="${baud:-0}"
command=/sbin/getty
command_args_foreground="${bgetty_options} ${baud} ${port} ${term_type}"
pidfile="/run/${RC SVCNAME}.pid"
depend() {
Tafter local
	keyword -prefix
	provide getty
}
start_pre() {
\lceil \pi f \rceil -z "$port" ]; then
Feerror "${RC SVCNAME} cannot be started directly. You must create"
Teerror "symbolic links to it for the ports you want to start"
\Box eerror "getty on and add those to the appropriate runlevels."
Treturn 1
	else
		export EINFO_QUIET="${quiet:-yes}"
	fi
}
stop_pre()
{
	export EINFO_QUIET="${quiet:-yes}"
}
```
#

<span id="page-11-0"></span>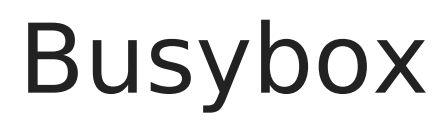

<span id="page-12-0"></span>Busybox

# About Busybox

BusyBox issofatware suthtæt provides sevhet autilitimesa single [executable](https://en.wikipedia.org/wiki/Executable_file) fliteruns in a variets lot ironments sulcimua[x](https://en.wikipedia.org/wiki/Android_(operating_system)) android , and reeBS Dalthough many of the tools it provides are designed interfaces provided by the Linux kernel. It was specifically cre embedded operating systems with very limited resources. The a it "Th $\mathcal{S}$  wiss Army konferme bedded Linum alas the single executable replaces basic functions of more than 300 common commands. [free softw](https://en.wikipedia.org/wiki/Free_software)aneder the terms GNUh General Public, Lvicersinsen 2.

-[- Wikipe](https://en.wikipedia.org/wiki/BusyBox)dia

<span id="page-13-0"></span>Busybox

# Busybox References

Homepagettps://www.busybox.net/

Wikipedhattps://en.wikipedia.org/wiki/BusyBox